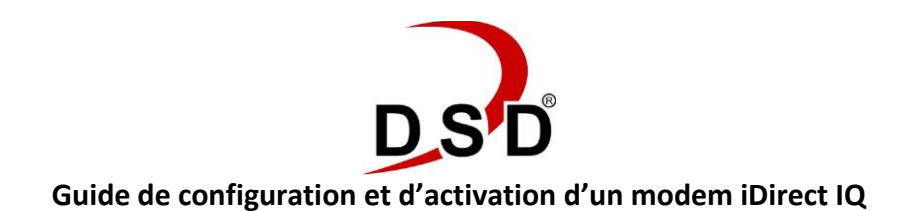

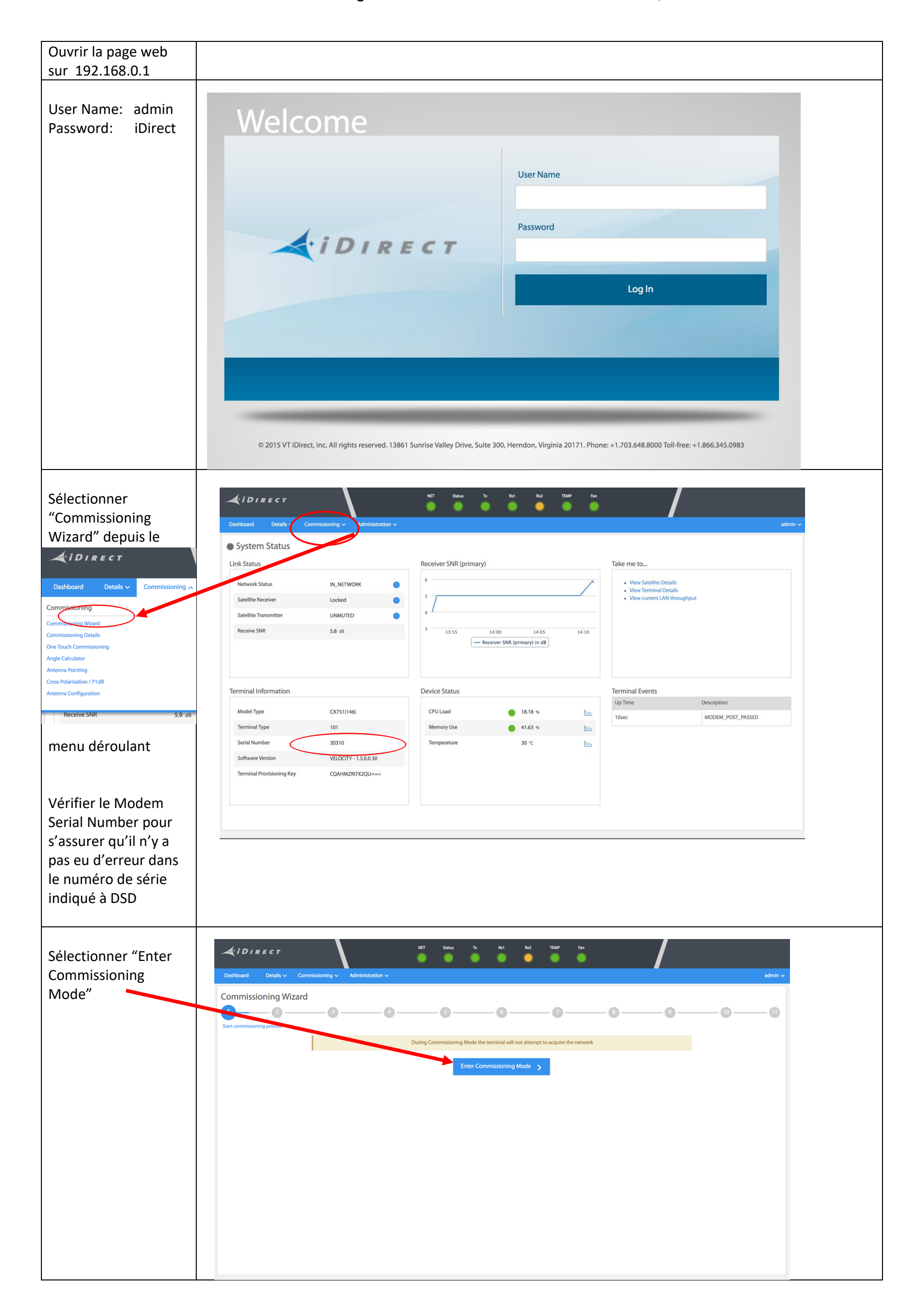

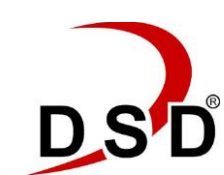

**Guide de configuration et d'activation d'un modem iDirect IQ**

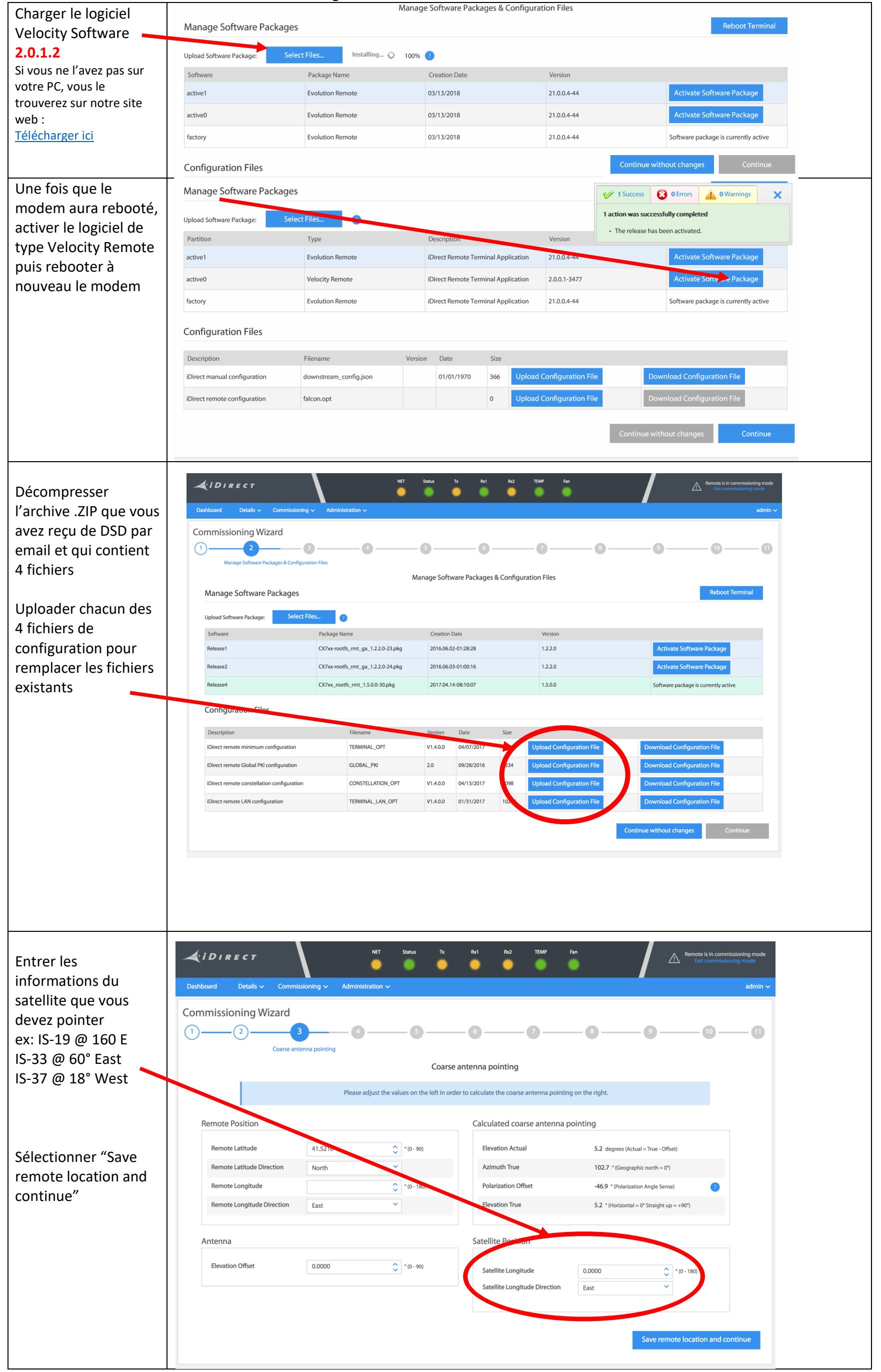

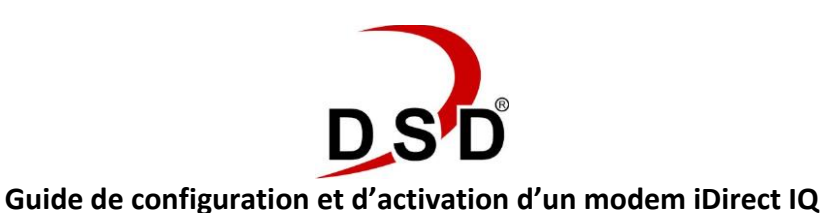

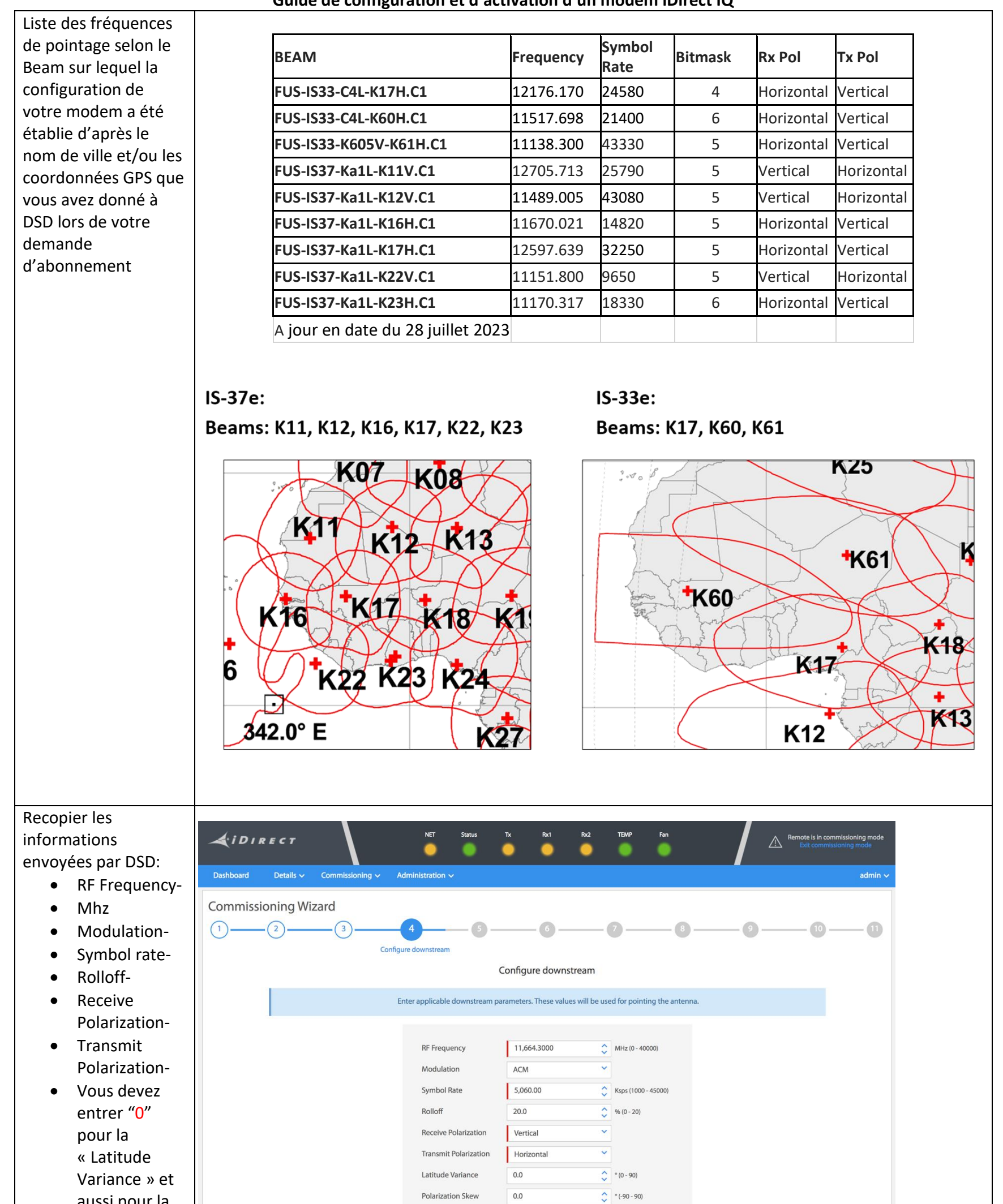

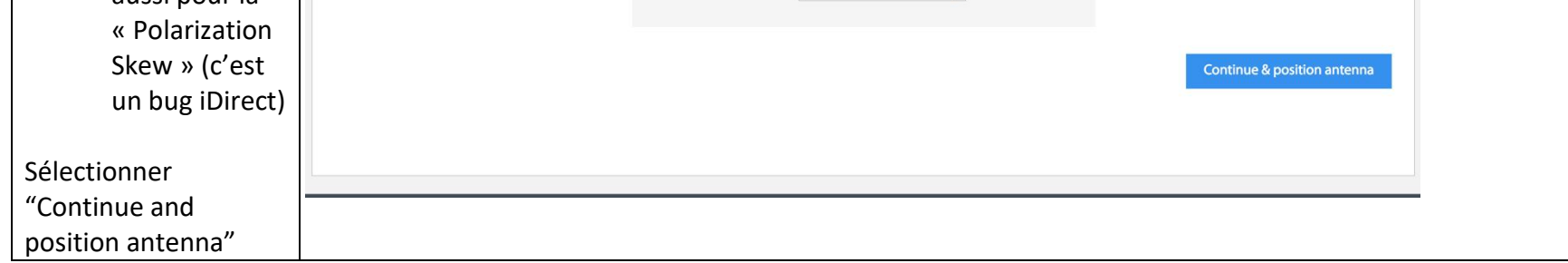

D.S'

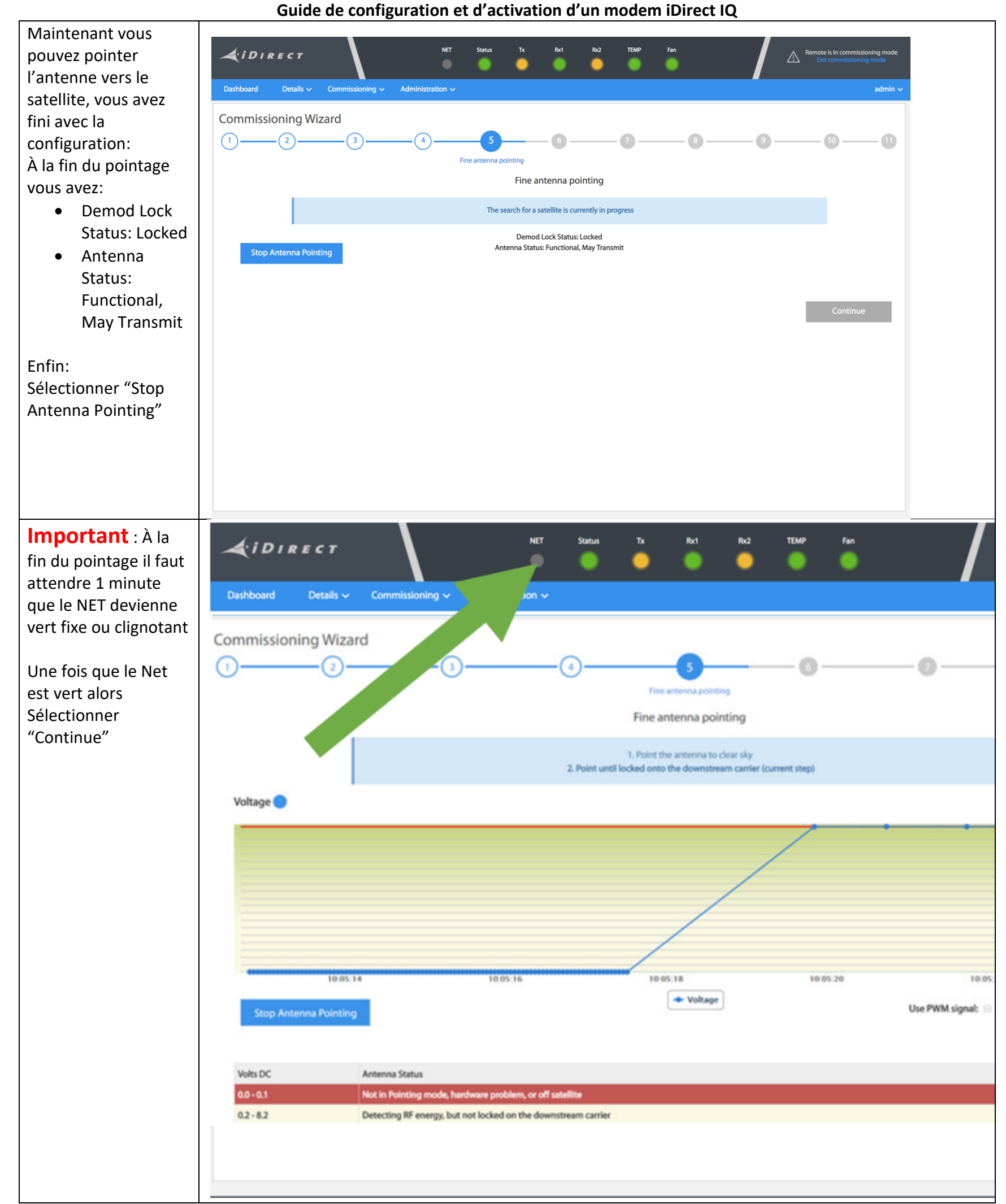

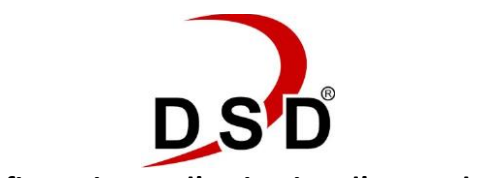

**Guide de configuration et d'activation d'un modem iDirect IQ**

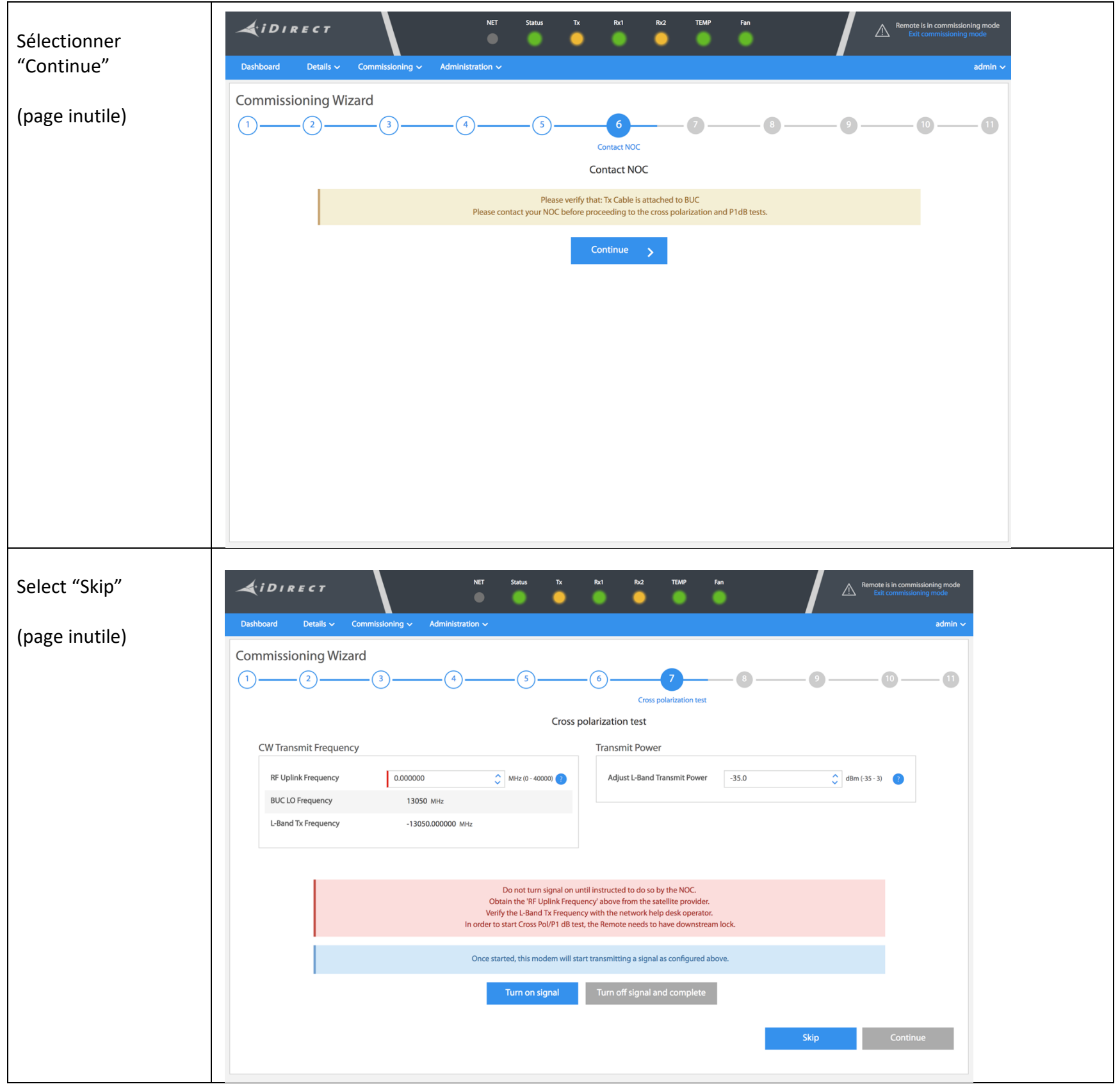

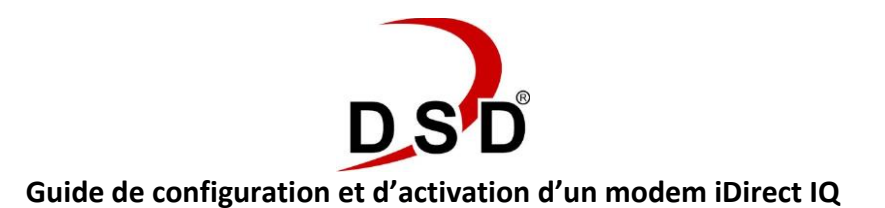

**Mesure du point de compression P1dB** Appeler DSD qui vous fournira la fréquence de test et entrer la fréquence:

- RF Uplink Frequency
- Modulation: CW

Sélectionner "Turn on Signal"

DSD vous indique quelle valeur de L nit Power  $\,$   $\,$ 

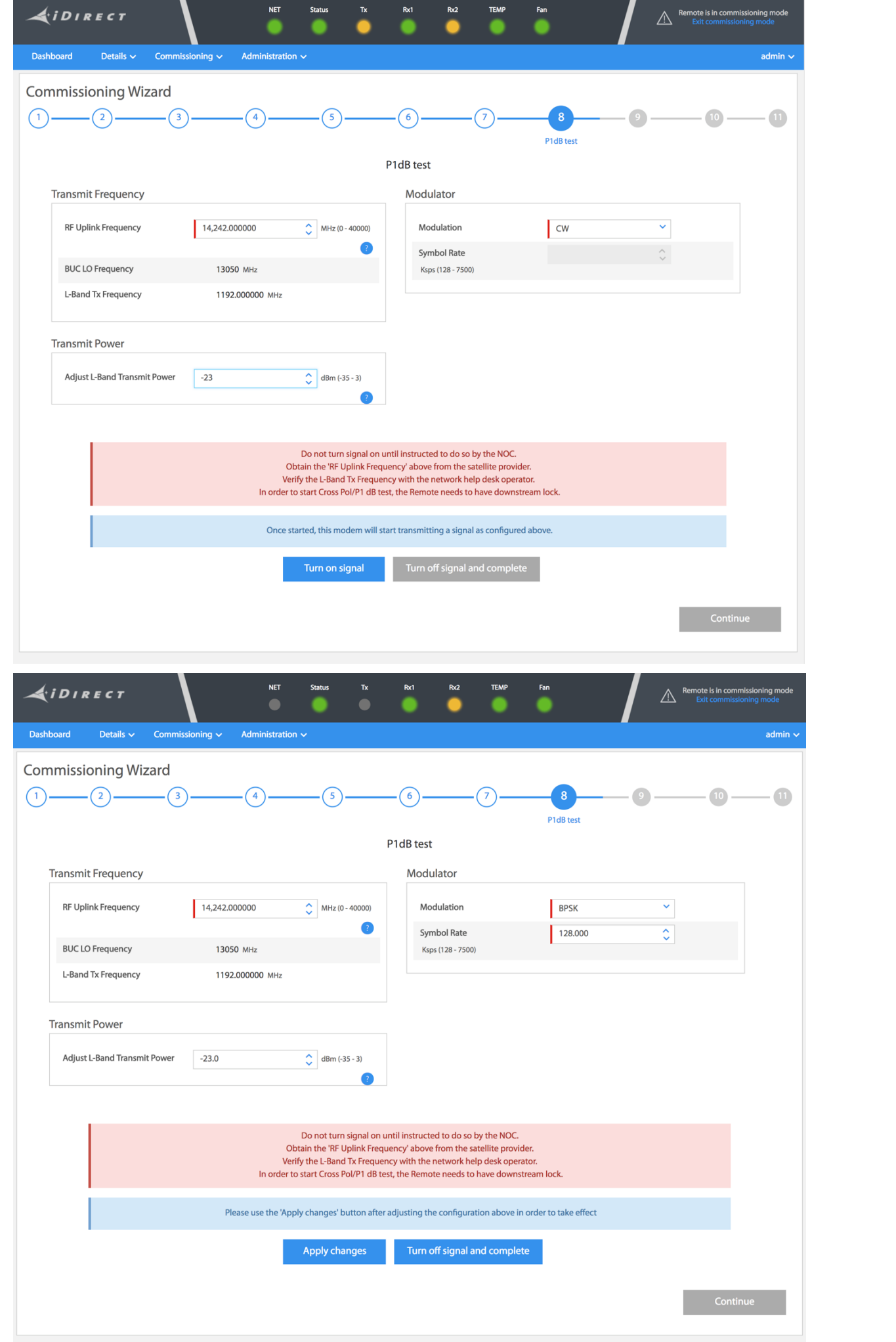

DSD vous guidera et vous dira quelle valeur entrer comme Transmit Power

- Sélectionner "Apply"
- Suivre les instructions jusqu'à la fin de la mesure du point P1dB
- Écrire la valeur du P1dB mesurée par DSD et qui vous sera indiquée

Sélectionner "Turn off signal and complete"

**Mesure de la puissance Max de transmission** DSD vous indique les valeurs à entrer:

- RF Uplink Frequency
- Modulation: BPSK
- Symbol Rate

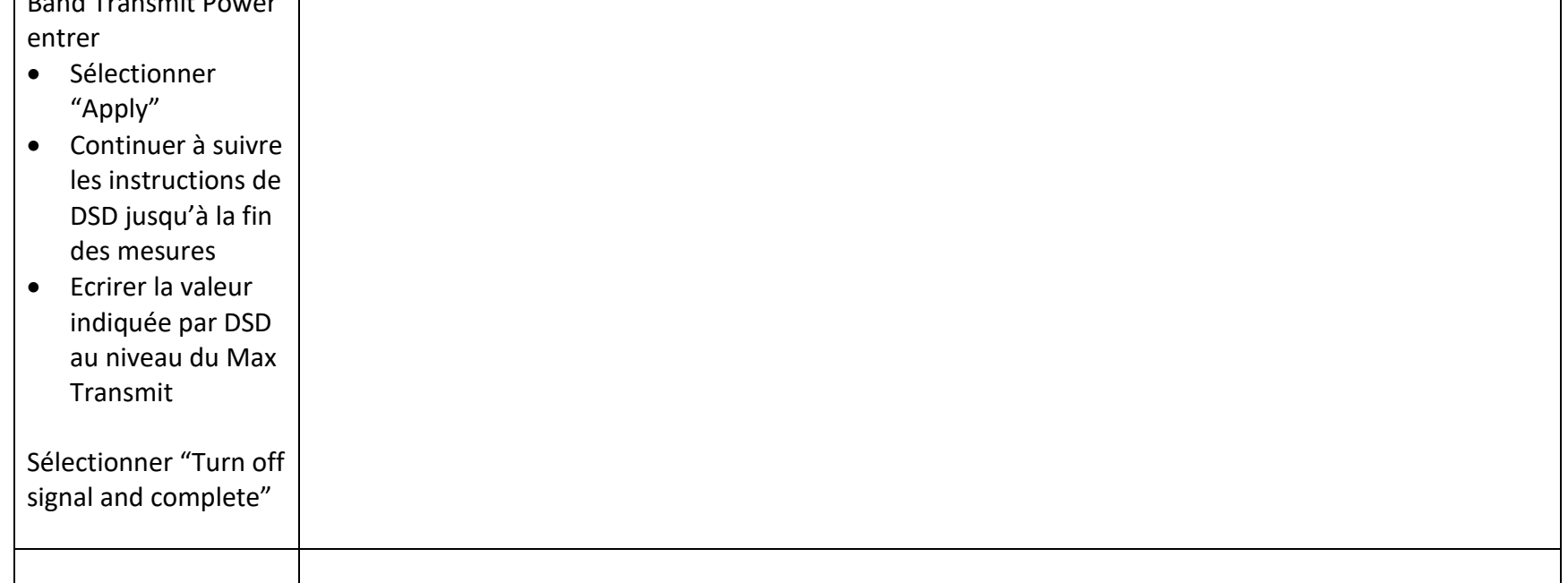

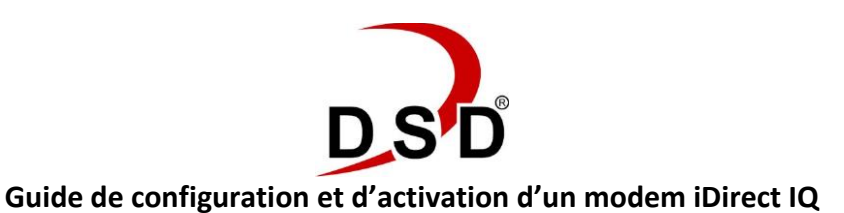

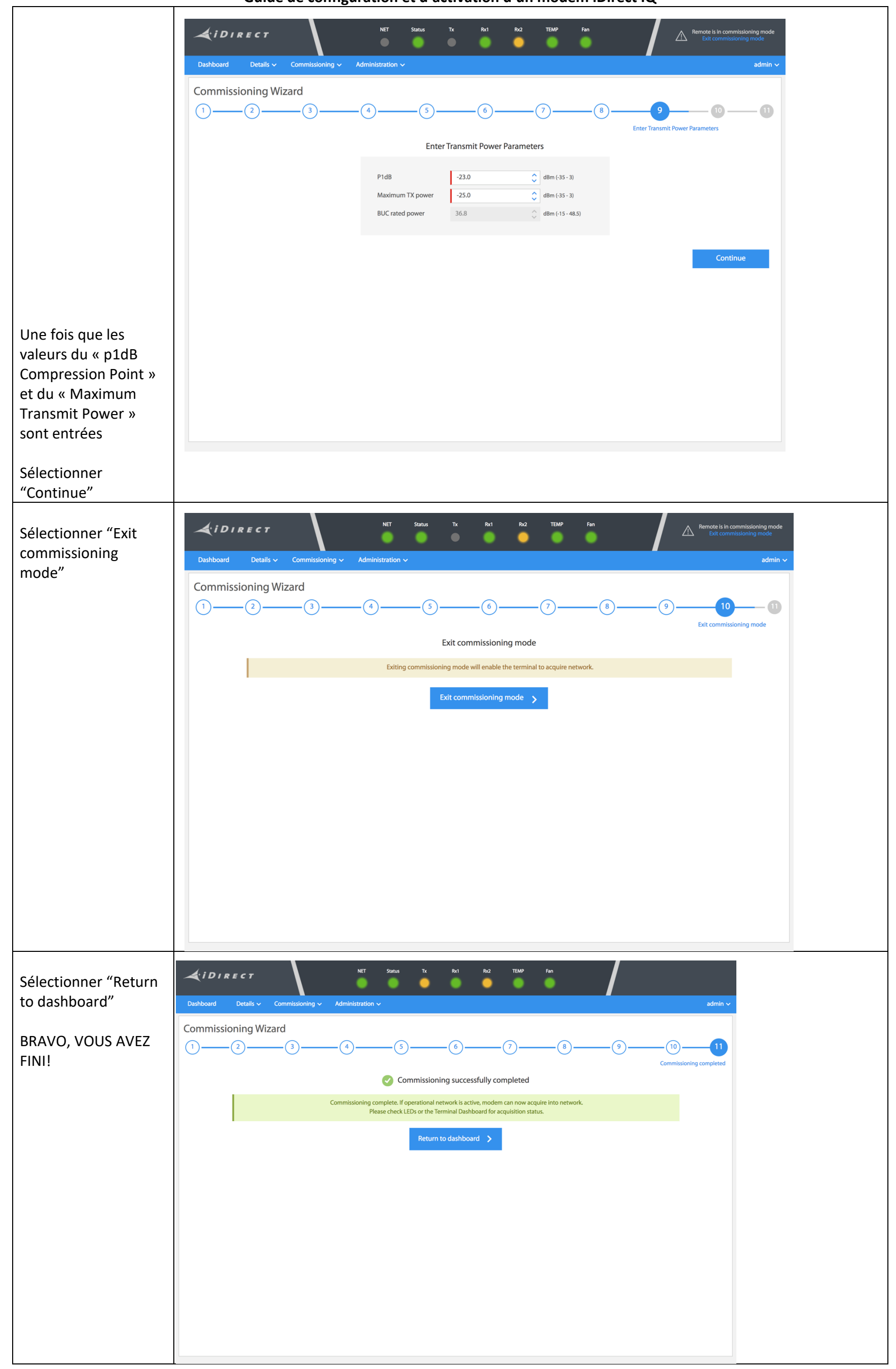